## **Sestavené případy**

*Najděte případy s relativní váhou větší než 50, pro případy s datem propuštění od 1.1.2008.*

## Postup:

- V menu zvolíme možnost Případy->Sestavené případy-doklady
- Do formuláře vpravo pro vyhledání případů s datum propuštění po 1.1.2008 a RV>50 zadáme do vstupního pole Propuštěn " $>1.1.2008$ " a do pole RV " $>50$ " a stiskneme OK

Výsledek:

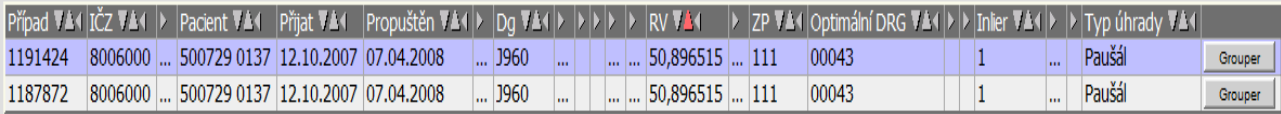